## **The 3905 Century Club Club Website Registration Instructions**

- 1. Remain connected to the internet for the following steps.
- 2. Use your web browser to navigate to https://3905ccn.org. Note the 'Member Number Lookup' link in the 'Quick Links' section as shown below:

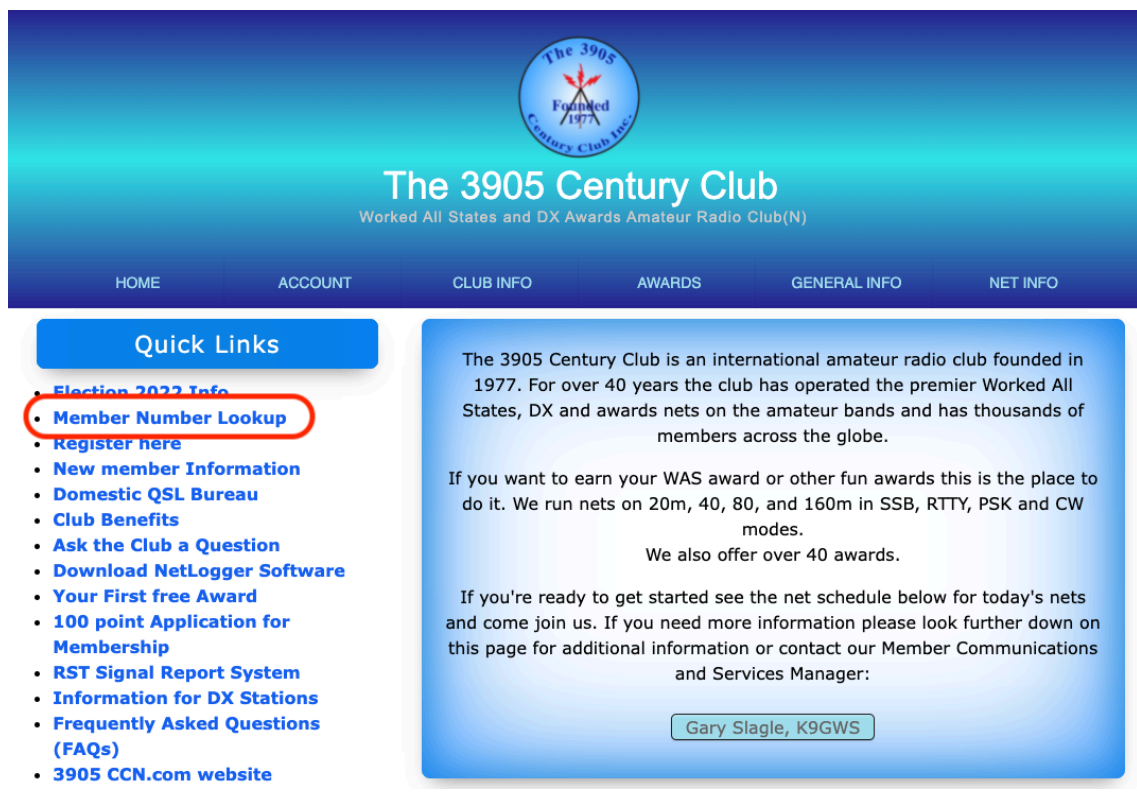

3. Click on the 'Member Number Lookup' link. The following page will appear. As shown below, enter your current callsign in the 'Callsign' box and press 'Lookup':

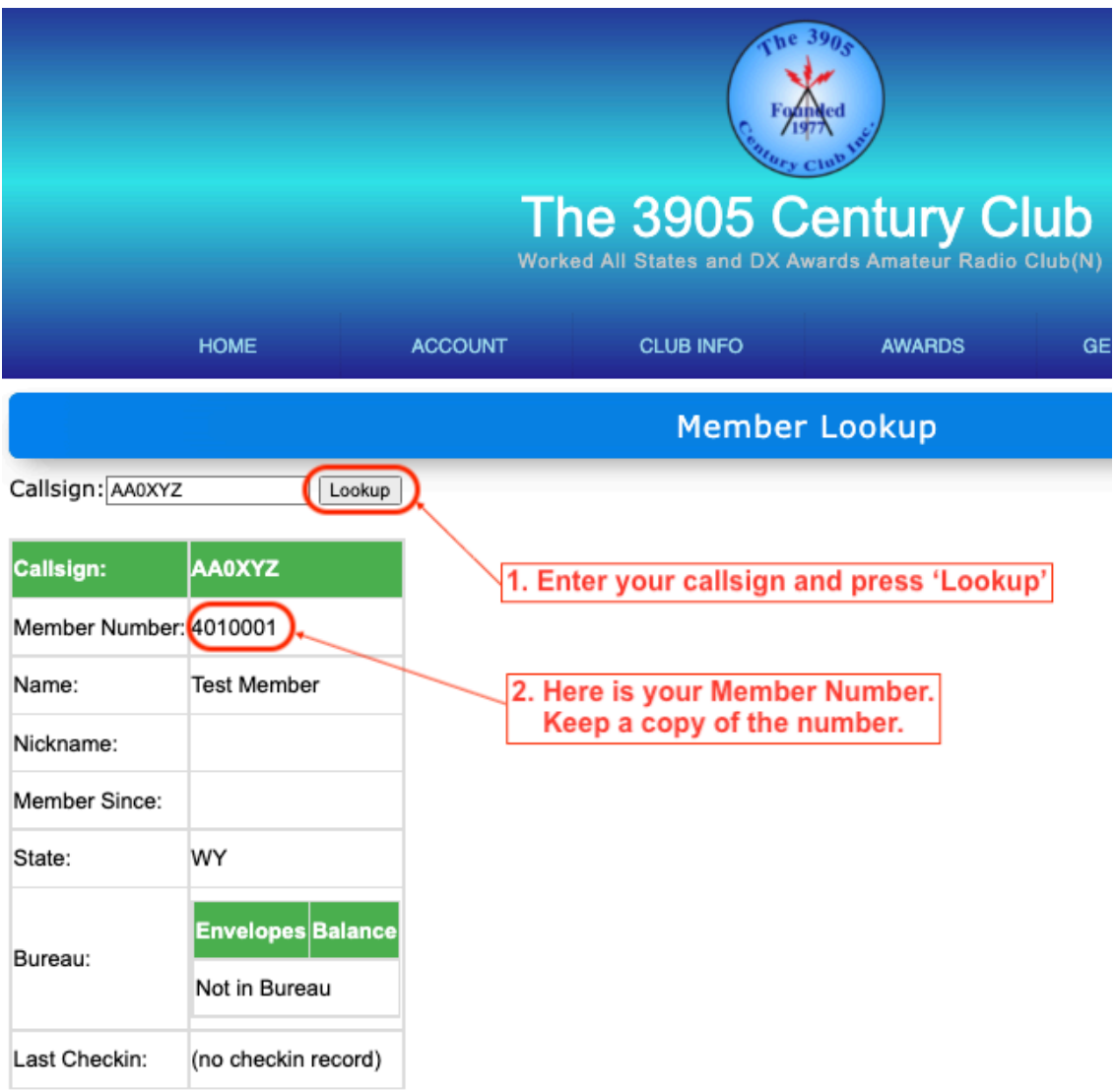

4. Your Member Number will be displayed as shown above. Make a note of your Member Number as you will need it for the following registration steps.

5. Use your web browser to navigate back to the home page: https://3905ccn.org. Note the 'Register here' link in the 'Quick Links' section:

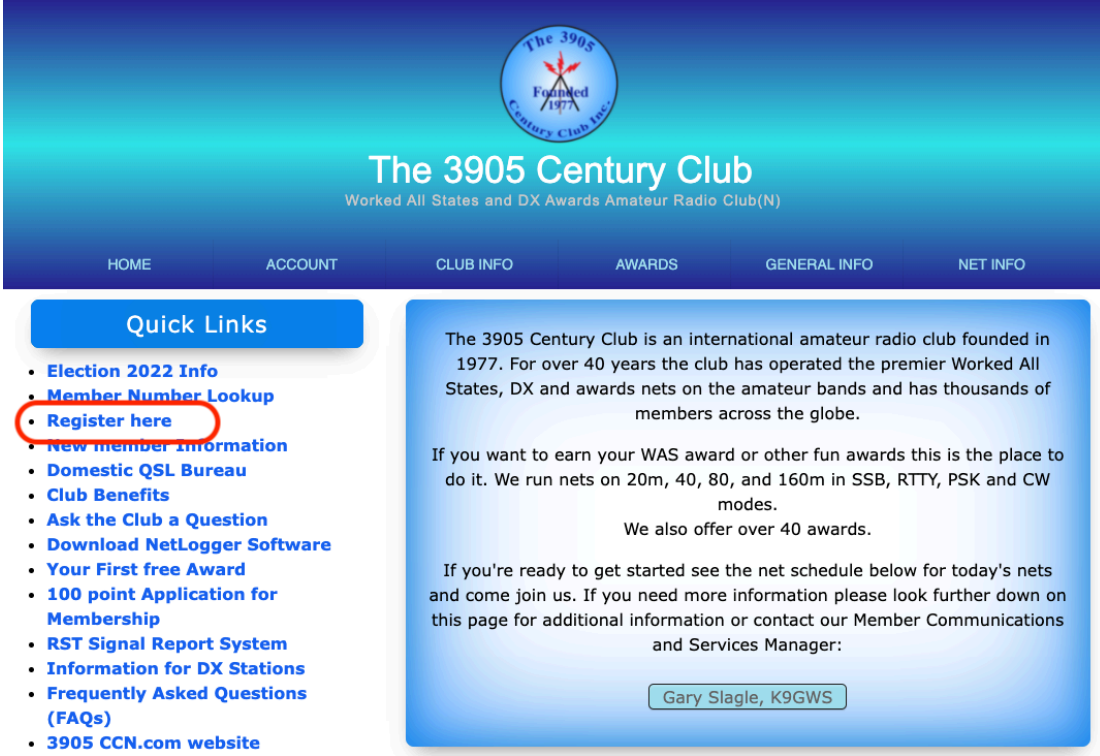

## 6. Click on the 'Register here' link. The following page will appear:

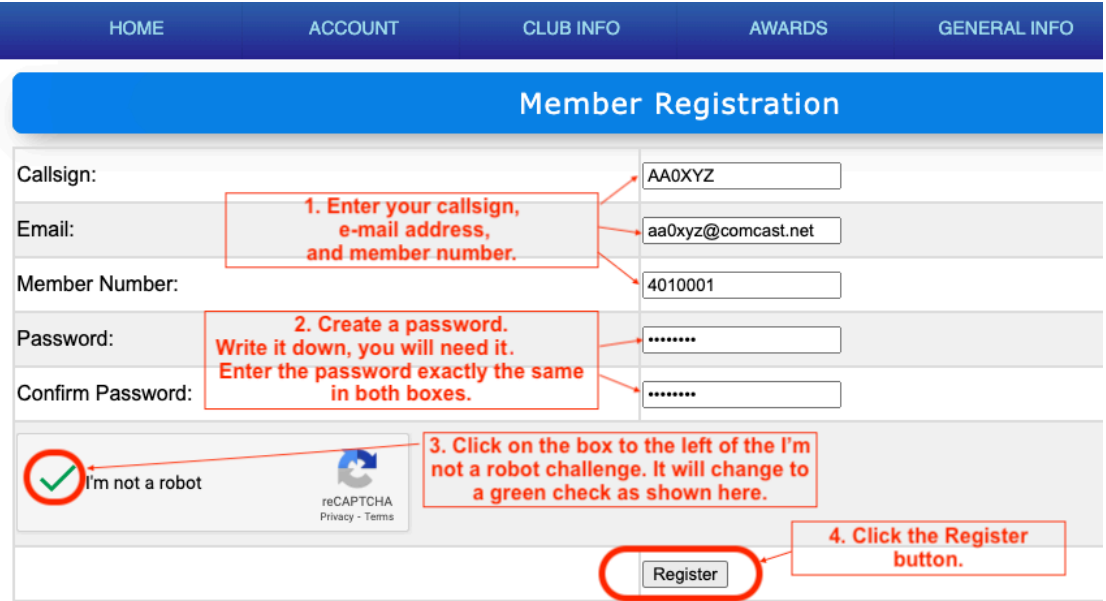

- a. Enter your callsign and e-mail address.
- b. Enter your member number from step 4 above.
- c. Enter a unique password and confirm the password. Make a note of your password.
- d. Click on the box to the left of the I'm not a robot challenge. The box will change to a green check.
- e. Click the 'Register' button. The following message will appear:

**Member Registration** 

email sent with link to complete registration

7. You now have 30 minutes to complete the following steps.

*Note: If not completed in 30 minutes, go back and continue with Step 6 above.*

a. Check your e-mail at the email address you provided in Step 6.

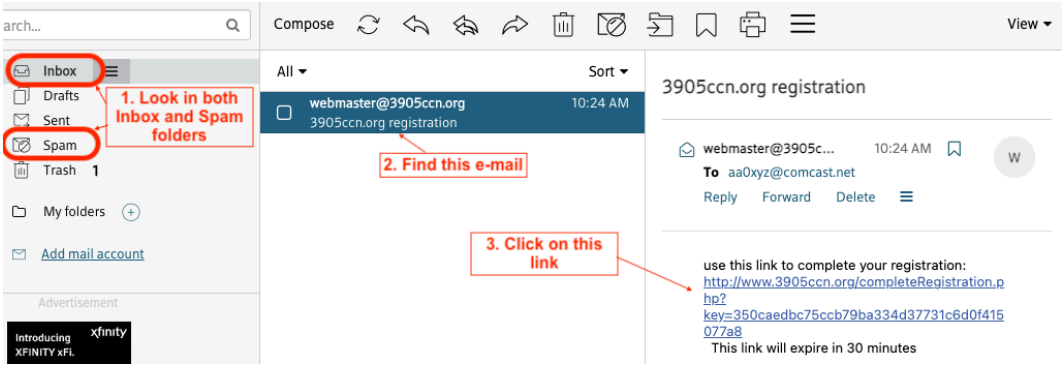

- b. Look in both your Inbox and Spam folders for an email titled '3905ccn.org registration'.
- c. Click on the link in the e-mail following the 'use this link to complete your registration:'

*Note: If the e-mail is in your Spam folder and the link is greyed out, try following your e-mail provider's instructions for marking the e-mail as 'not spam'.*

d. When successful, you will receive this message indicating you are a registered user:

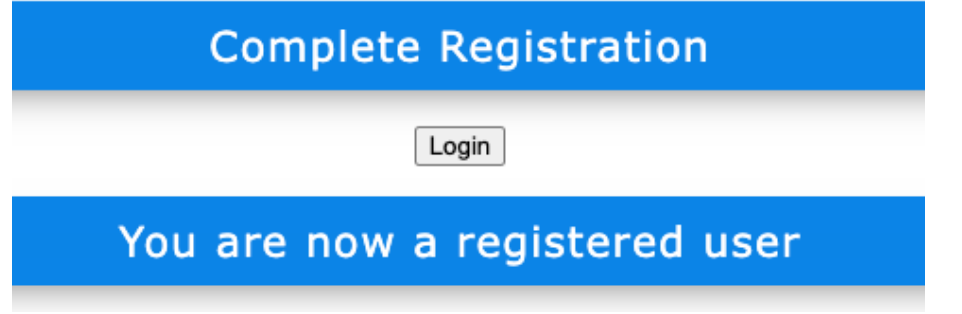

You are now a register user of the club website. Remember to make a note of your member number, password and e-mail address you provided during registration.